Robin Fay @georgiawebgurl Image Editing in the Cloud

M 1/200 F4.0

 $\begin{array}{|c|c|c|c|c|}\hline -3...2...1...0...1...2...3 & \boxed{0.000} & \boxed{0.000} \\ \hline \end{array}$  $\frac{1}{\sqrt{2}}$ ONE SHOT CO QH GO COME

OS48 . AL. 547243648 E31

o

 $\blacksquare$ 

lock

 $\sqrt{\frac{32}{10}}$ 

## USING ADOBECONNECT – JUST QUICK **REMINDERS**

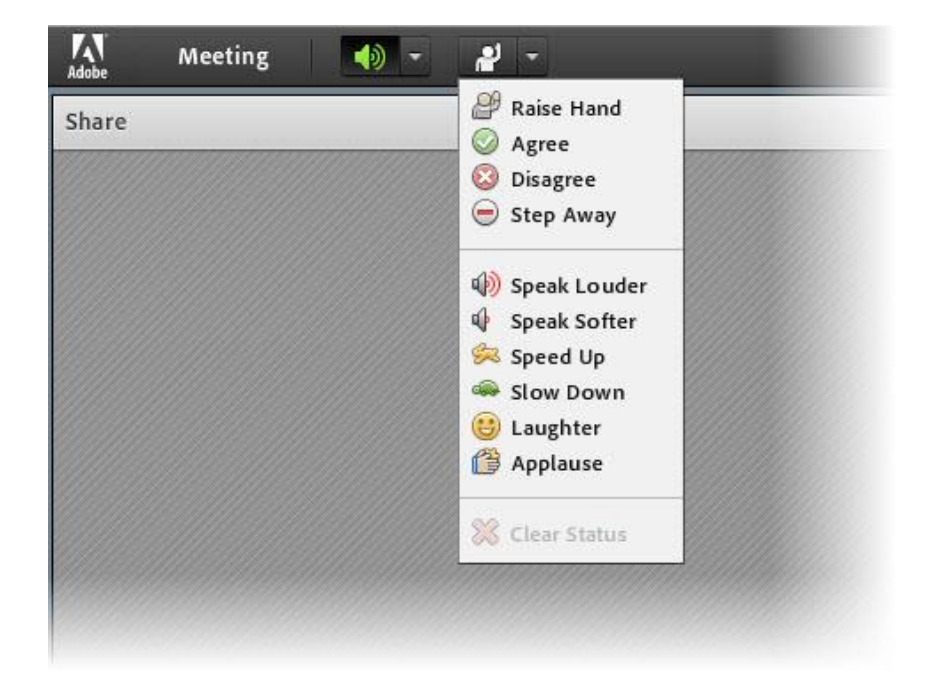

Raise Hand Agree/Disagree Step Away **Laughter** Applause

# PLEASE INTRODUCE YOURSELF USING CHAT …

- Your name will appear automatically in your post:
- Where do you work and your position
- What image editors do you use?
- Do you take photographs using a cell phone? SLR? Ipad/tablet? Other?

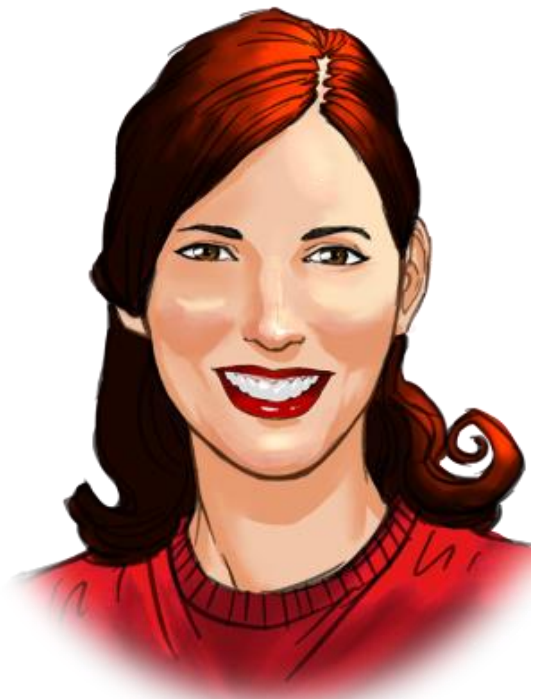

# AGENDA

## Let's talk

- Tips for good photography
- Building the narrative
- Positioning people
- **Lighting**
- Image editors online & apps
- Basic editing contrast, adjust colors, crop
- Fun making your photos into art

## Types of image editors

Built in tools

Settings on your phone and/or camera

- Tools built into your phone (minus apps you add) crop, filters, change focus
- Tools embedded in social media edit through Facebook, etc.

Apps – software that needs to be loaded on a phone or certain types of software (Windows apps) - Aviary Image editors online (cloud) – software hosted at site – Adobe Creative\*, Ribbet, Pixelr, others • Image editing software (standalone, you download) – examples GIMP Lots of choices!

Basic photography tips

Basic photography tips

- Setting the scene: Natural lighting, choosing the background, staging
- Cropping, composition
- Adjusting colors

Photography follows many art and design rules

- Think about the arrangement of objects and/or people
- Generally, the closest item to the camera (viewer) will appear bigger
- Consider the background do people have "horns" sticking out of their heads (e.g., tree branches?)
- Models know how to position their bodies to change how they appear – you can learn these tricks, too

- "Soft" lighting (but not flat light) is the typically best for photographing people – this can mean using a fill flash to even out differences between people and the background, shooting in shade or on a semi-cloudy day
- Don't have people face the sun
- Flat lighting is when there is little distinguishing contrast between objects and background – often characterized by a lack of shadows and highlights

- Scope out/plan the photograph review lighting and backgrounds prior to adding the subject
- Take practice shots without subjects
- If you are photographing people, plan wardrobes accordingly (are you photographing on green grass? Do you really want everyone wearing green?) People can be grouped in numerous ways – by height, by color of clothes, etc.

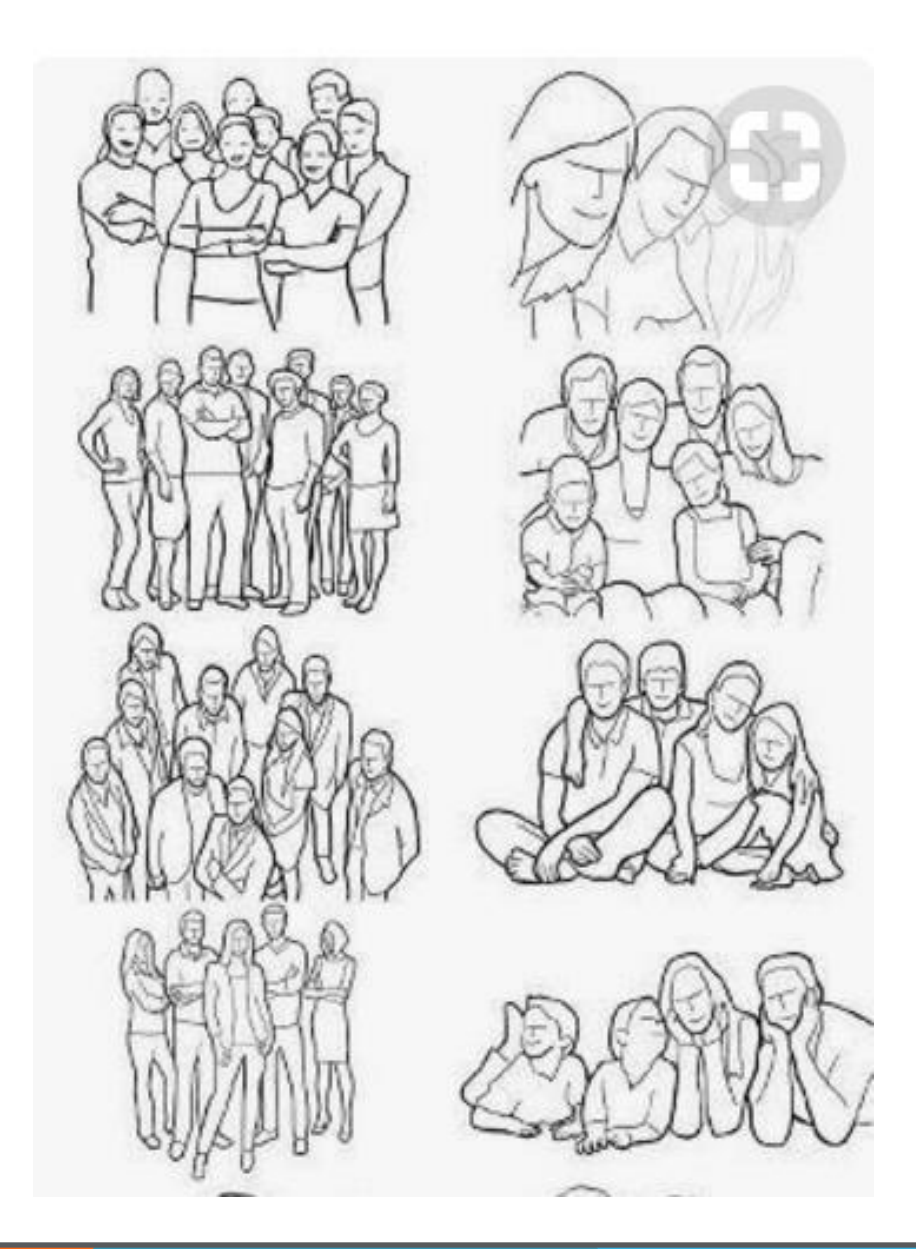

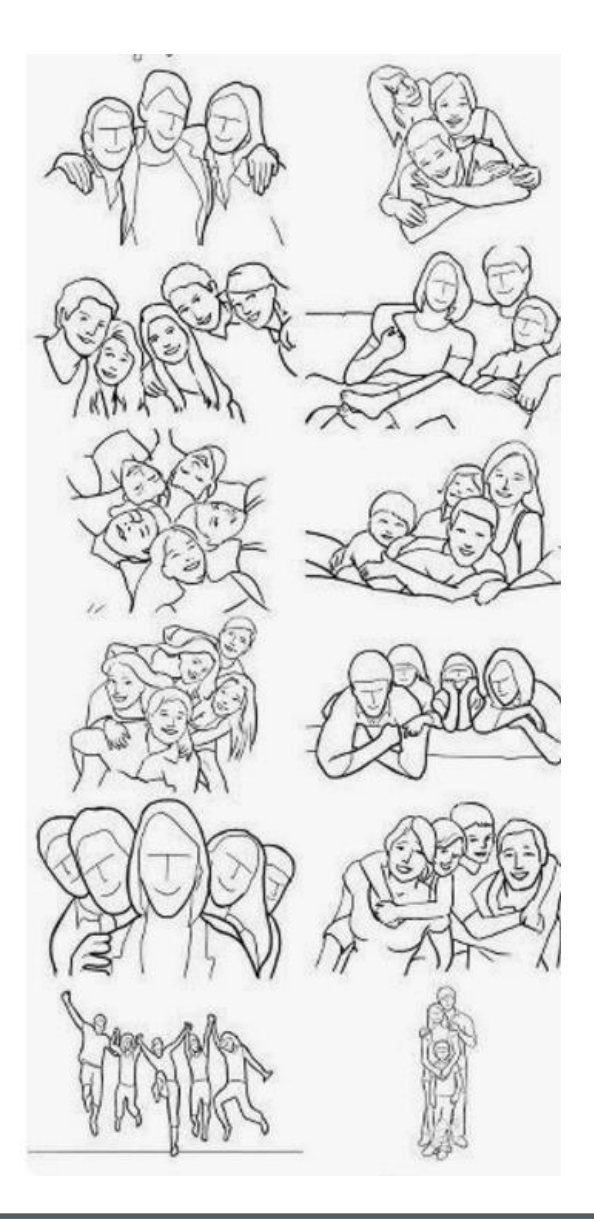

## Positioning people (and yourself!)

- "Skinny" arm on hip
- Create gaps between within the space of your body
- Make yourself appear smaller (turn from camera)
- Stick your chin out slightly
- Avoid direct sunlight photography
- Well fitting clothes & hair styling (tidy up clothes if needed)
- Emphasize the good

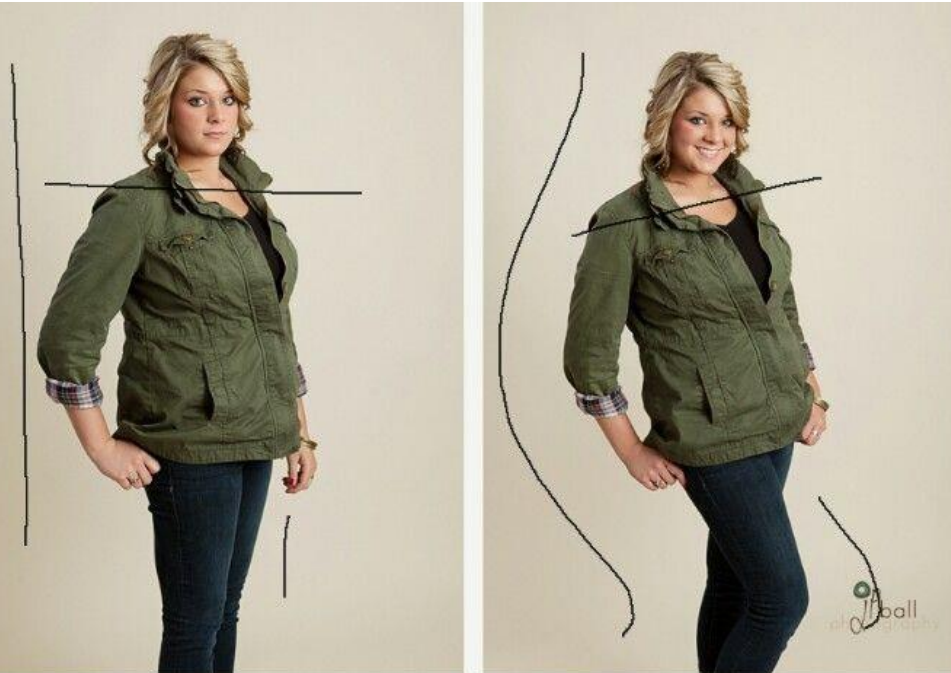

- The background is it distracting? Does it read right (e.g., either nonobtrusive or part of the story?)
- What is in the background signs, trash, cars? Move your subject if needed.
- Change your angle typically shooting slightly above a person is more flattering  $\odot$
- **Blur backgrounds**
- Try several takes no need to take "one and done"

# **Cropping**

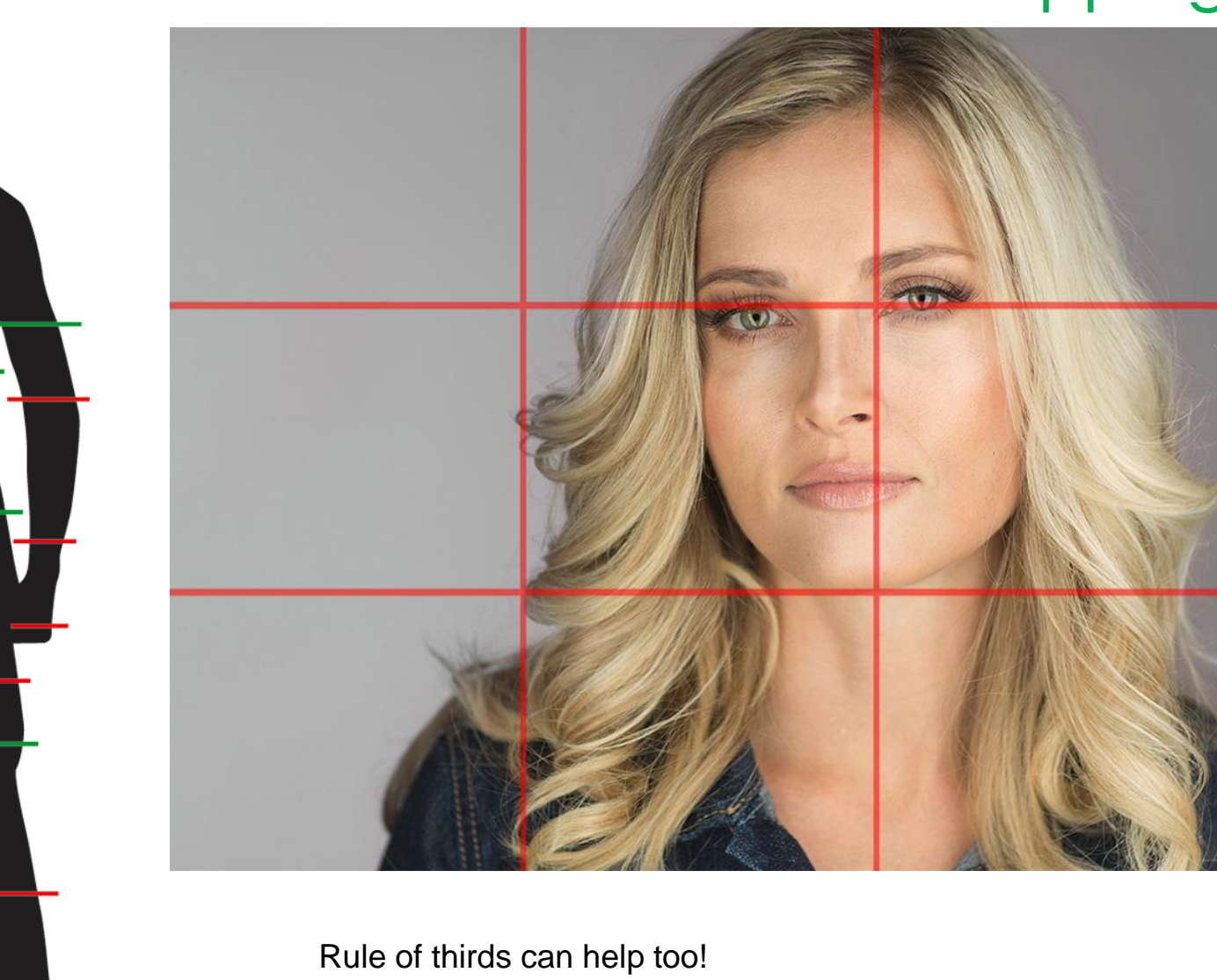

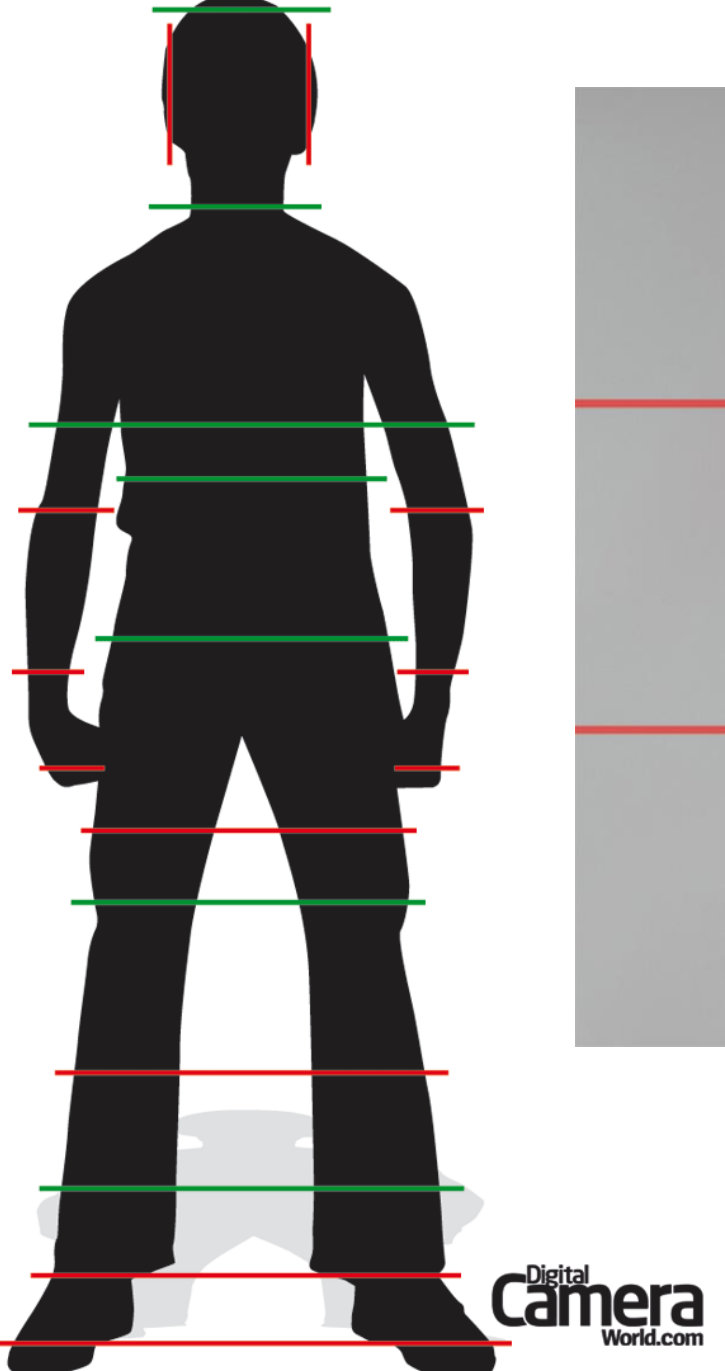

Composition rules

### The rule of thirds – subject/interest at intersections

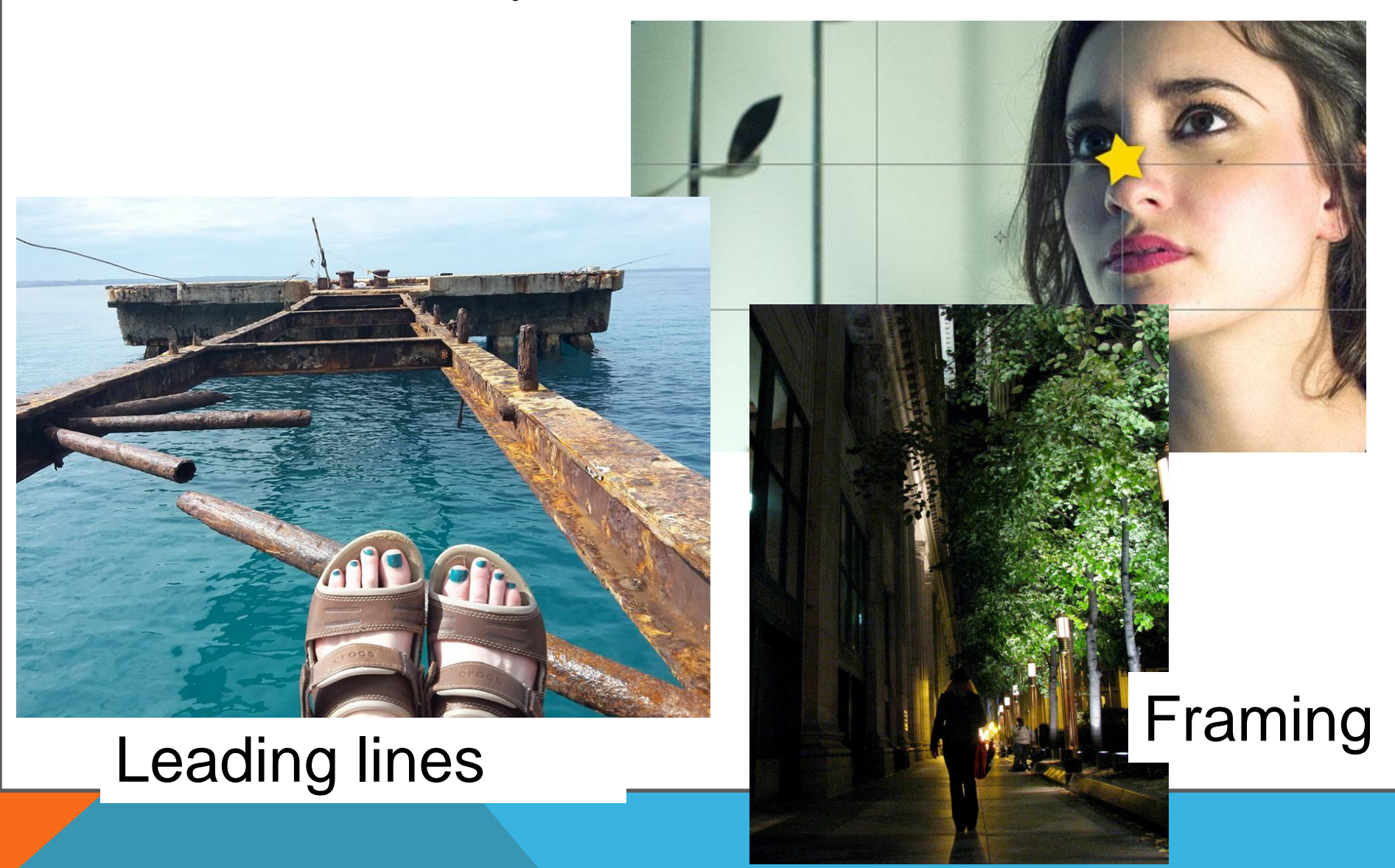

## Image Editors: Online & both

- **Aviary** robust image editing and social sharing from Adobe mobile + online <https://www.aviary.com/>
- **Fotoflexer** <http://fotoflexer.com/>
- iPiccy <http://ipiccy.com/>
- LunaPic <http://www120.lunapic.com/editor>
- **Picasa** web based photo galleries and basic image editing from Google <http://picasa.google.com/>
- **Pixlr** robust online and mobile image editing crop, effects, adjust color, down images - <https://pixlr.com/>
- **PiZap** <http://www.pizap.com/pizap>
- **Snaggy** online tool to use print screen to capture anything on your monitor, paste into snaggy for simple edits (crop, highlight, etc.) - <http://snag.gy/>
- Adobe Creative (but expensive)

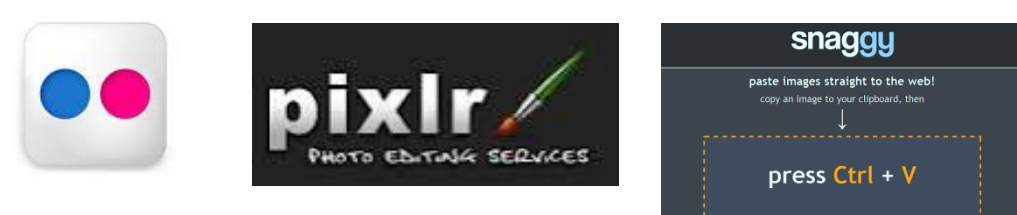

## Image Editors: Apps

- **Instagram** basic image editing and social sharing mobile [http://instagram.com](http://instagram.com/)
- Gramblr Instagram for desktop http://gramblr.com/uploader/#home
- Snapseed : <https://play.google.com/store/apps/details?id=com.niksoftware.snapseed&hl=en> or https://itunes.apple.com/us/app/snapseed/id439438619?mt=8
- PhotoWonder: Portraits, Watermark & much more <https://play.google.com/store/apps/details?id=cn.jingling.motu.photowonder&hl=en> OR <https://itunes.apple.com/us/app/photo-wonder/id501945443?mt=8>
- InstaQuote : <https://play.google.com/store/apps/details?id=com.redcactus.instaquote&hl=en> or https://itunes.apple.com/us/app/instaquote-add-text-captions/id551012097?mt=8
- PicsArt App & social sharing <https://picsart.com/>
- Photoshop Express<http://www.photoshop.com/products/photoshopexpress>
- Prism <https://prisma-ai.com/>
- VSCO https://vsco.co/
- Filterstorm Neue <http://filterstormneue.com/> (not free)
- Enlight Iphone only <http://www.photofoxapp.com/>

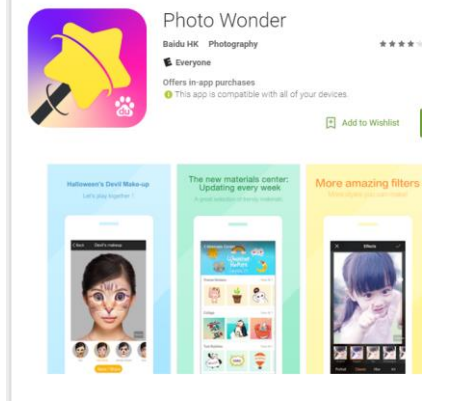

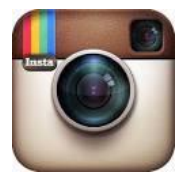

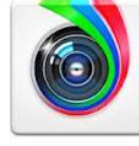

## Image Editors: Editing

# Apps generally provide guided processes

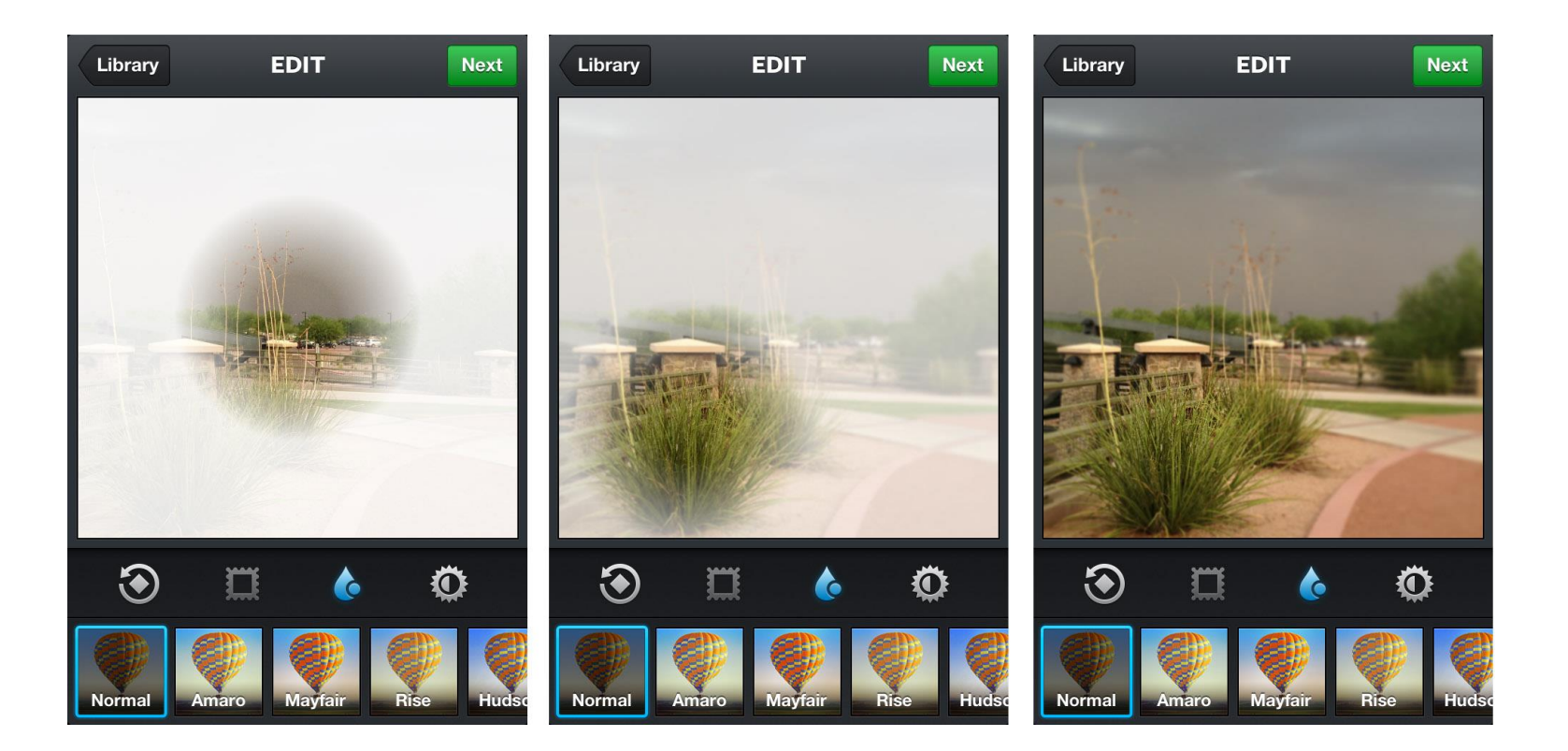

## Pixelr : Getting started

Express – more guided process; stickers, collages – more fun features

Pixelr – many advanced options

# **PIXLR EXPRESS Open URL** Webcam **Collage Browse**

×

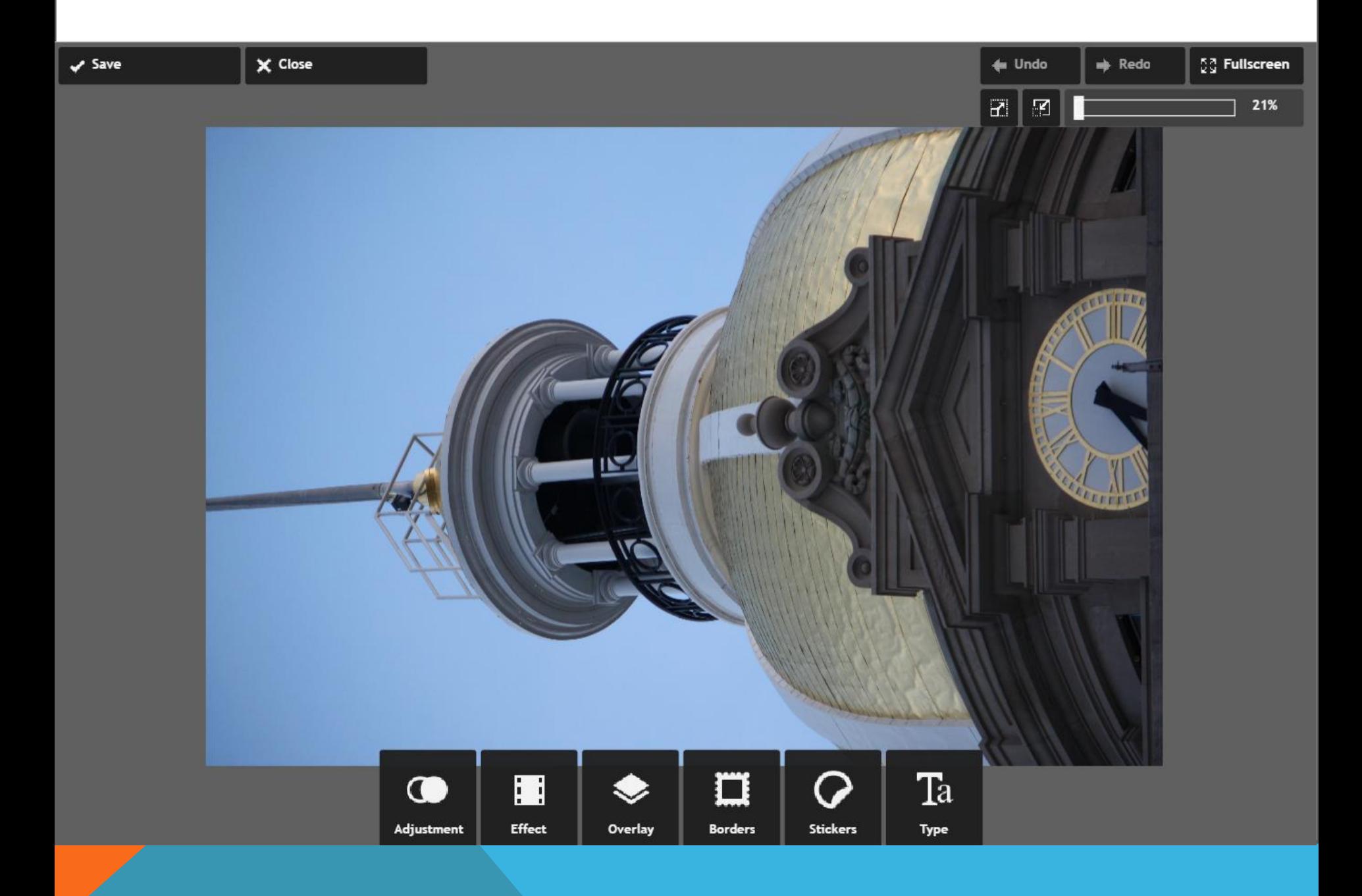

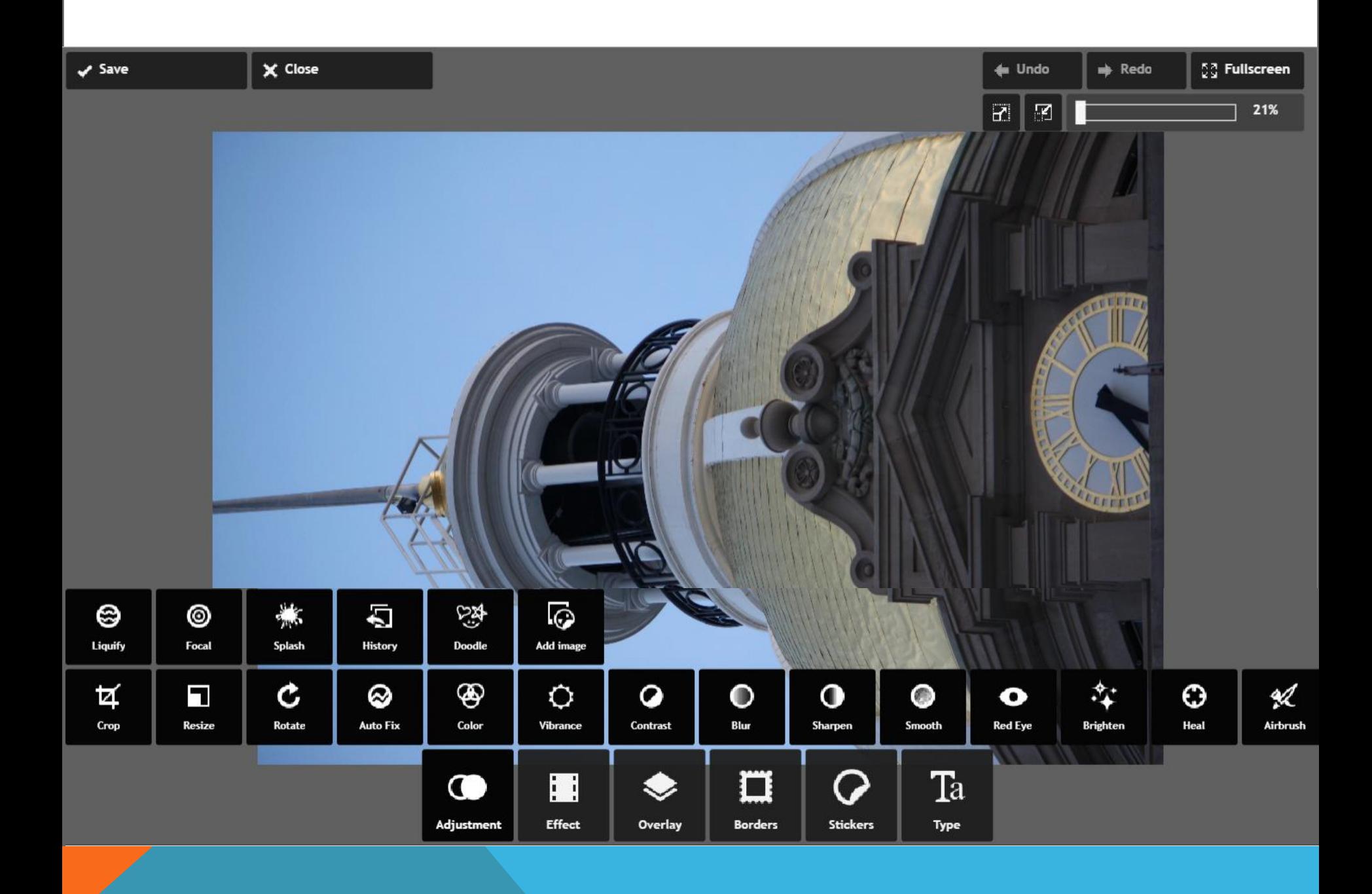

 $\leftarrow$  Undo

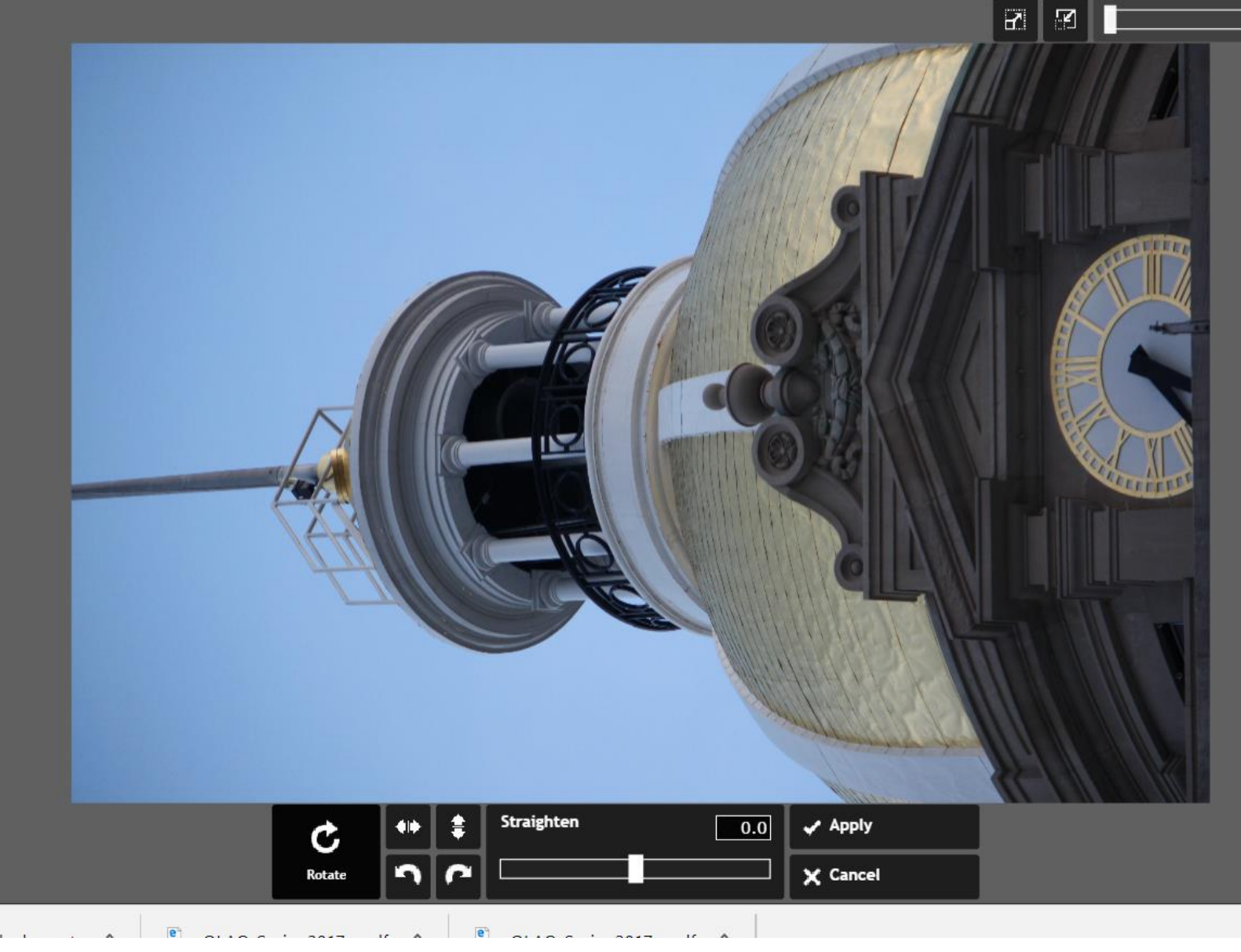

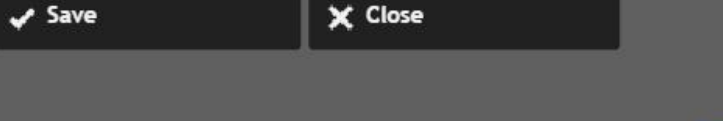

#### Click apply to add effect

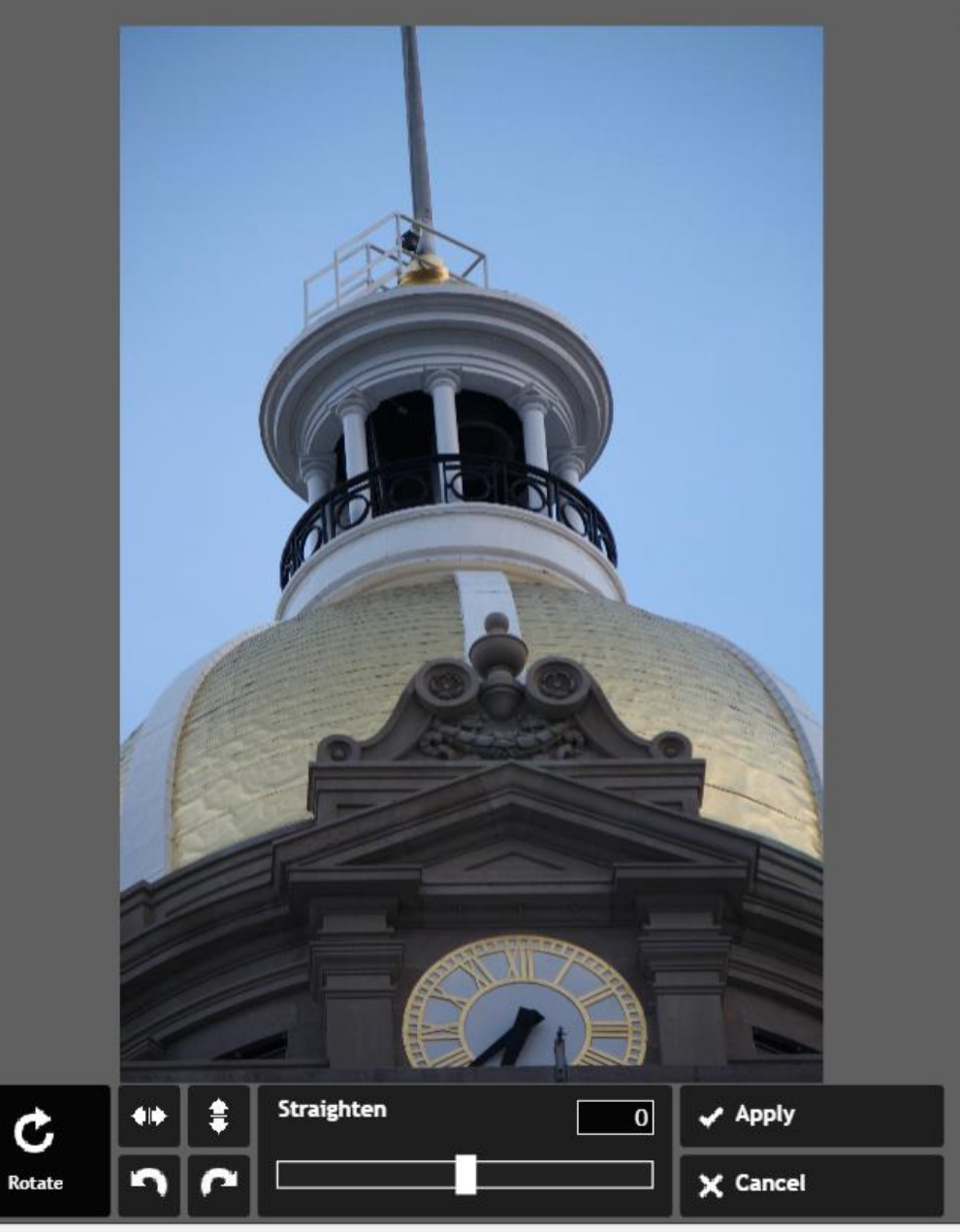

#### $\overline{\mathbf{C}}$ Features like stickers and effects

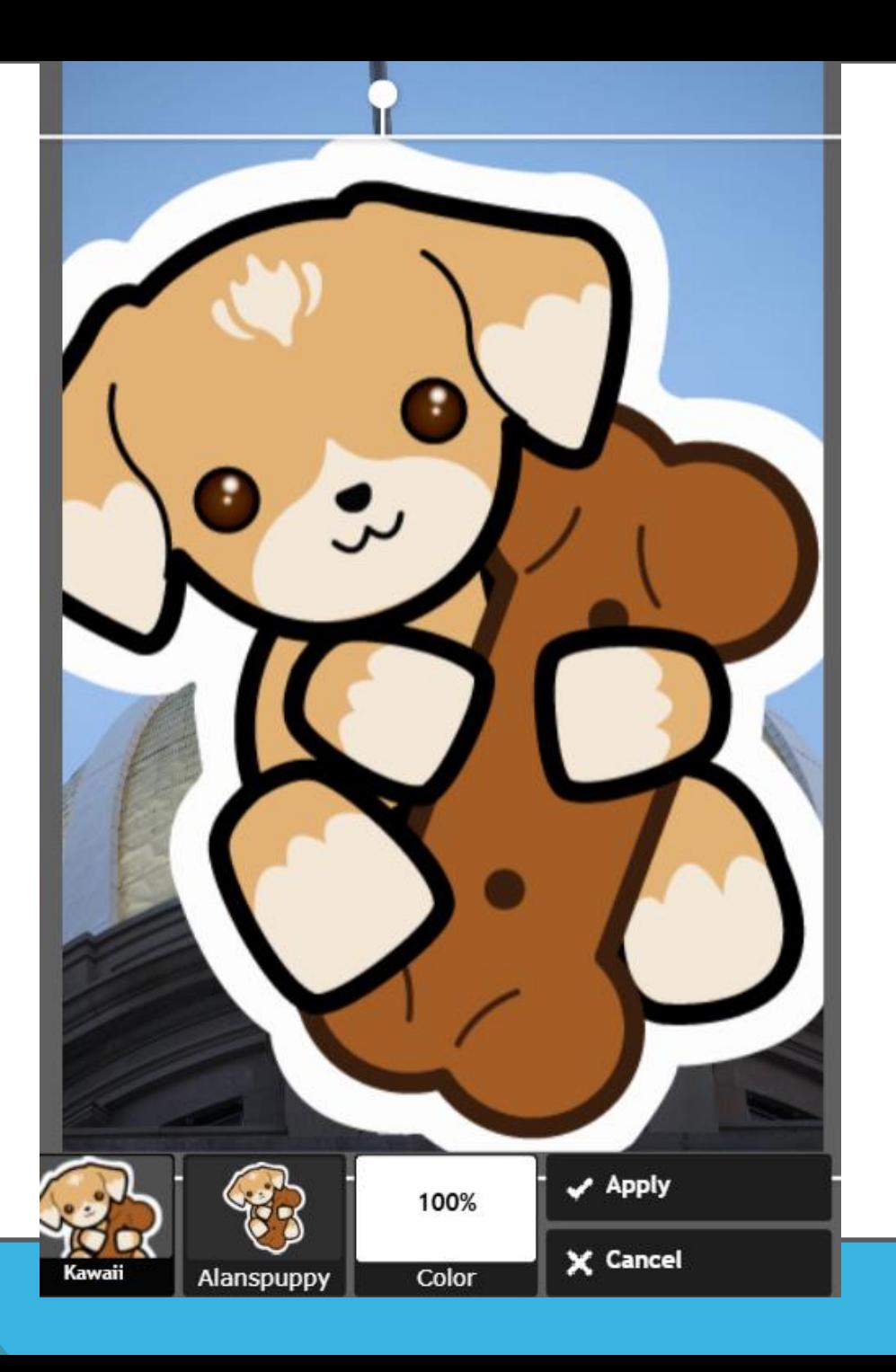

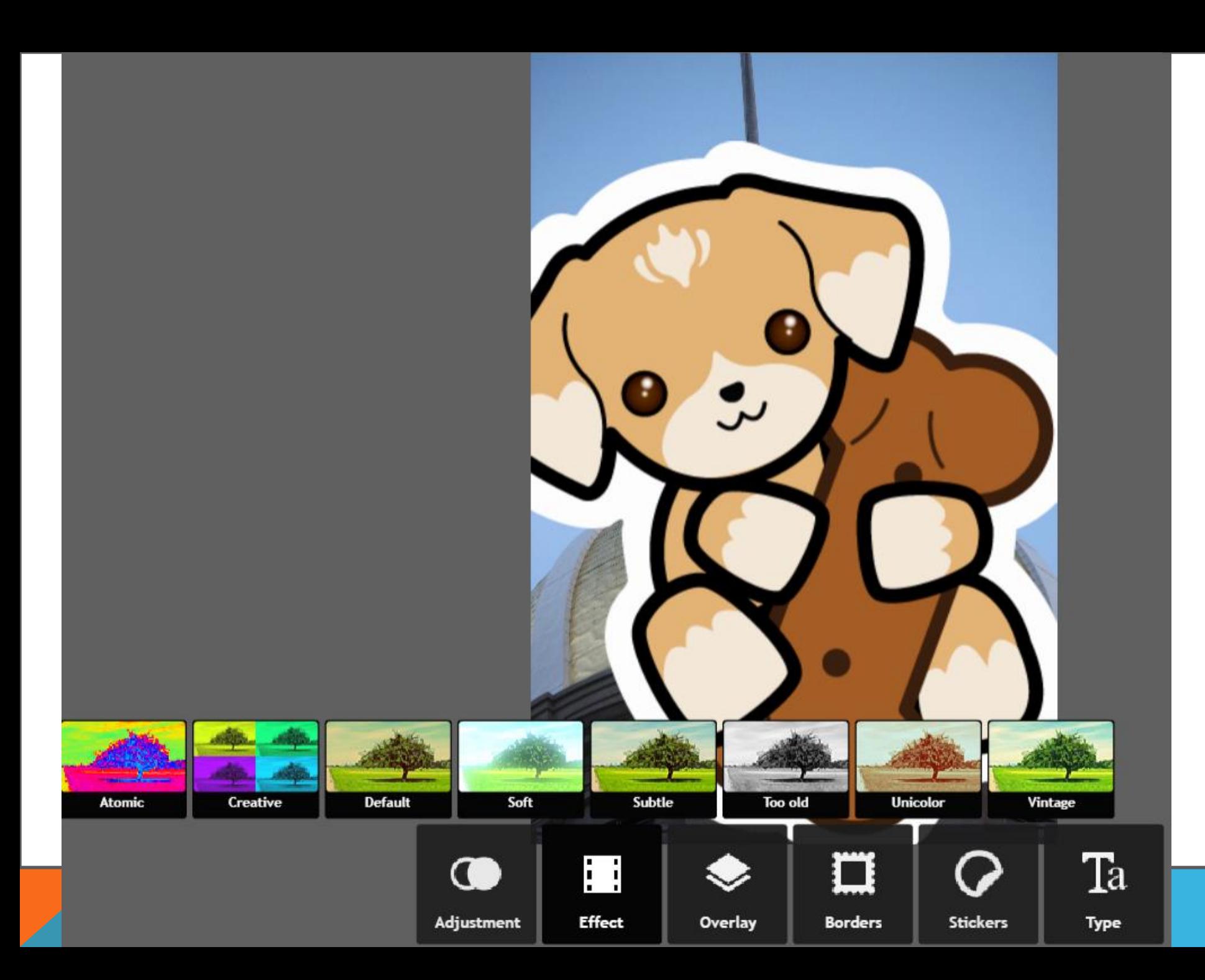

## Pixelr : Getting started

Cloud based Apps Free but ad based Can create art, too.

Chrome extensions

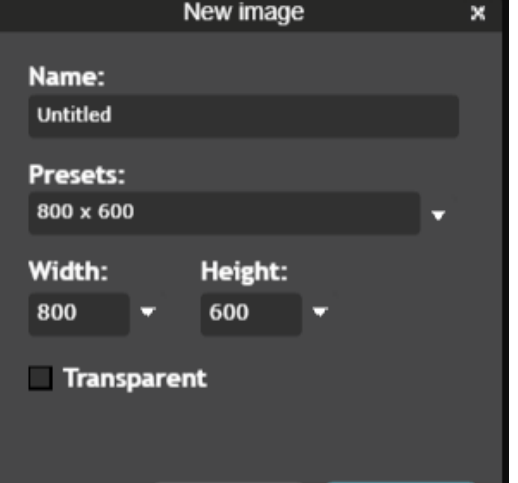

Cancel

OK

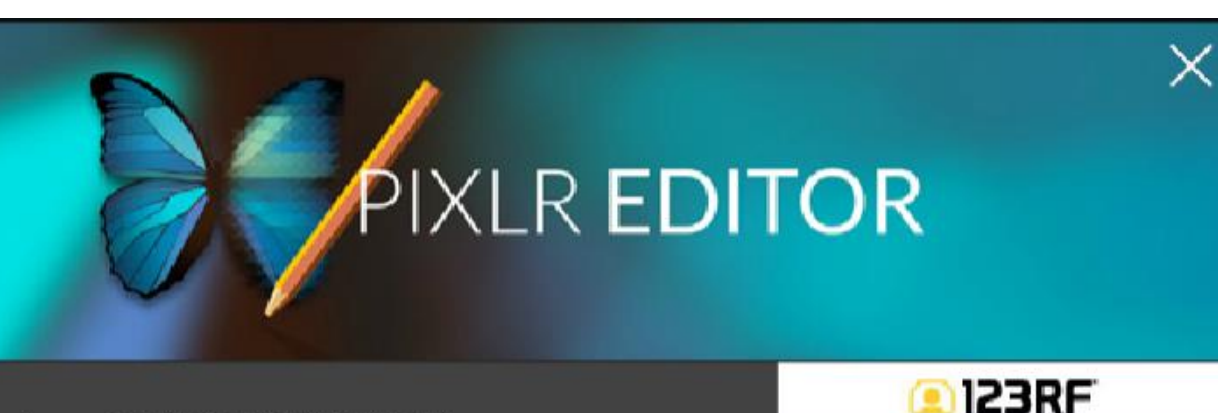

**CREATE A NEW IMAGE** Start with a blank image or one from the clipboard

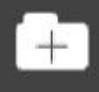

**OPEN IMAGE FROM COMPUTER** Browse your computer to select an image

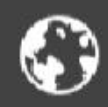

**OPEN IMAGE FROM URL** Specify an URL of an image to fetch

**OPEN IMAGE FROM LIBRARY** Images from pixlr, facebook or other library

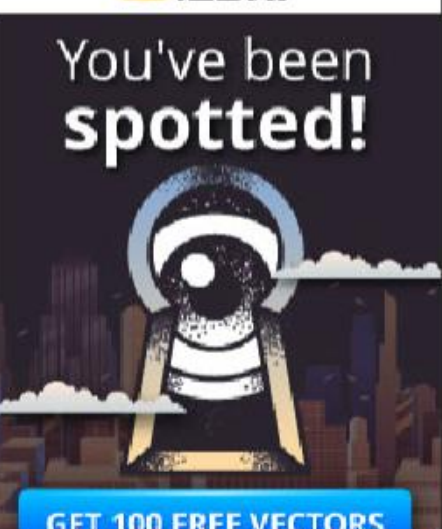

**GET 100 FREE VECTORS** 

ROYALTY-FREE photos | vectors | footage | audio

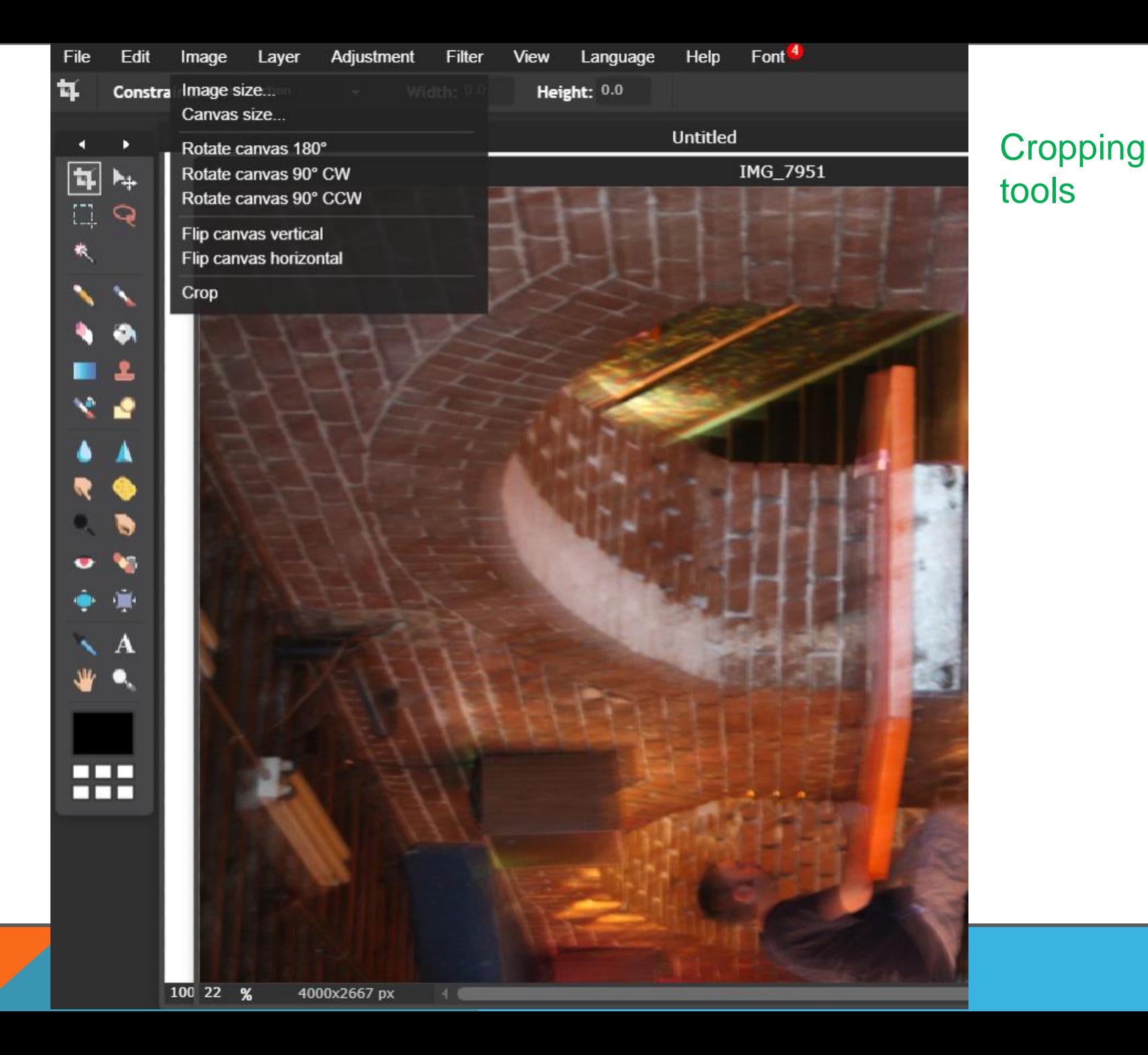

![](_page_26_Picture_69.jpeg)

# Adjustment

- Go to menu for correction
- Auto levels give it a try
- Don't forget CTRL+Z > Undo

What to fix – over or under exposed

- Brightness and contrast start with brightness
- **Exposure**
- **Levels**
- Curves can fix exposure or color but is a more advanced setting

![](_page_27_Figure_0.jpeg)

Side menu has many tools for creating artwork (paint, etc.) and fixing images

- Crop
- Select (for selecting specific areas) useful for removing backgrounds
- Stamp (clone)
- Blur and heal useful for portrait touchups (smooth skin, etc.)
- Red eye
- Dodge (Lighten), Burn (Darken)
- Control the intensity of effect with top menu

![](_page_27_Picture_65.jpeg)

![](_page_28_Picture_0.jpeg)

Right menu shows you where you are working (can zoom in/out) Layers – Background is the only layer if you have not added any History of what you have done

![](_page_29_Picture_1.jpeg)

## Advanced features like layers

![](_page_30_Picture_1.jpeg)

## Fun apps - Prisma

![](_page_31_Picture_1.jpeg)

## Al Powered Art Styles

For photo and video

Prisma transforms your photos and videos into works of art using the styles of famous artists: Van Gogh, Picasso, Levitan, as well as world famous ornaments and patterns. A unique combination of neural networks and artificial intelligence helps you turn memorable moments into timeless art.

![](_page_31_Picture_5.jpeg)

![](_page_31_Picture_6.jpeg)

![](_page_31_Picture_7.jpeg)

![](_page_31_Picture_8.jpeg)

![](_page_31_Picture_9.jpeg)

## Fun apps - Prisma - filters, filters, filters

![](_page_32_Picture_1.jpeg)

## Fun apps - Prisma - filters, filters, filters

![](_page_33_Picture_1.jpeg)

## Fun apps - Prisma - background clipping

![](_page_34_Picture_1.jpeg)

![](_page_34_Picture_2.jpeg)

Fun apps – PicsArt – filters and more - community contributed effects

![](_page_35_Picture_1.jpeg)

#### **UND MUNICIPITY**

![](_page_36_Picture_1.jpeg)

## **CREATE COLLAGES**

![](_page_36_Picture_3.jpeg)

## THANK YOU FOR ATTENDING!

![](_page_37_Picture_1.jpeg)

# Questions? Web: georgiawebgurl Skype or email